# OIT NEWSLETTER FOR INSTRUCTORS

Fall 2023

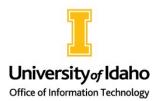

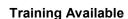

Collaboration and Classroom Technology Services (CCTS) offers training for any instructor who wants to learn how to use one of our General University Classroom (GUC) systems. There are multiple ways to learn about our classroom systems:

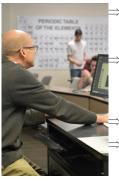

Stop by TLC 132 to ask questions and receive training. We have a demo unit of every classroom type available so that we can show you how to use the system first hand.

Email <a href="mailto:cts@uidaho.edu">ccts@uidaho.edu</a> to set up a one-on-one meeting time to train with one of our team members. The training can take place in the classroom where you'll be teaching if it is available or on the same type demo unit in TLC 132.

Contact us to arrange a group training.

If you want to learn on your own, see this article for instructions on how to use our different types of GUCs.

CCTS members also serve as the administrators for Zoom. We'll be offering Zoom trainings during the semester to explain features that are launching soon. Watch the Daily Register for announcements!

#### **Bring Your Own Device (BYOD)**

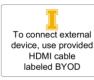

Most GUC upgrades have been delayed due to equipment arrivals, but all the rooms are now hard wired for BYOD. Previously, the Zoom Enabled systems that were added during the pandemic could not accept an external device through an HDMI connection, but all Zoom Enabled GUCs have now been upgraded to include a cable labeled BYOD. If you are connected to a Zoom meeting on the PC and have a device without an HDMI output, you can connect another device wirelessly by joining the same meeting or using <a href="https://zoom.us/share.">https://zoom.us/share.</a>

## Classroom QR Codes

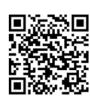

There are now multiple QR codes in every classroom to improve access to finding information on the technology and communicating issues or suggestions. Each different room type has a unique QR code that will direct you to instructions for using the technology. You will also see QR codes in rooms without touch panels that you can use to report a problem with the technology. Lastly, we've added QR codes on the classroom walls where you and your students can provide feedback on the classroom including both the physical aspects and the technology.

## **Adobe Creative Cloud Centrally Licensed**

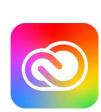

Adobe Creative Cloud is now centrally licensed and available to all instructors. If you would like to utilize this software, follow <a href="these">these</a> <a href="instructions">instructions</a> on how to install the software. Departments must cancel any Adobe subscriptions they are paying for and not open any new subscriptions. If you require assistance with installing the software, accessing it, or migrating content from an old Adobe license, <a href="submit a ticket">submit a ticket</a>.

There are also a limited number of licenses available for students who are required to access Adobe Creative Cloud for courses. You can view the courses where students will have access to this software here. If you teach a course where students need access that is not on the list, please <u>submit a ticket</u> to request access for the course.

#### **Transition to Teams Voice**

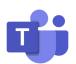

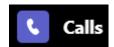

OIT continues to work on the phone system transition to Teams Voice. We have close to 400 faculty and staff numbers moved from our Cisco phone system over to Teams Voice.

OIT is identifying target migration dates for remaining departments/ units starting mid-September. We will contact each area as planning progresses. Learn more about Teams and Teams Calls in <u>Teams</u> <u>Quick Training Modules</u>.

See <u>FAQ: University Transition to Microsoft Teams Voice</u> for more information.

## OIT NEWSLETTER FOR INSTRUCTORS

Fall 2023

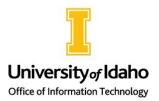

#### MyUI: New Features Coming Soon

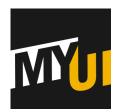

The <u>MyUI dashboard</u> continues to receive updates, including new cards and features. Since being released in a beta form August of last year, the functionality to date has centered on student needs. With the start of this academic year; however, the MyUI product team is focused on adding features that matter most to faculty and instructors. They will also move out of the beta phase and remove references to it—while continuing to collect feedback from employees and students. If you would like to participate in MyUI feedback sessions or 'desired features' research, please complete <u>this form</u>.

#### Panopto is Here!

Panopto is a video streaming platform that was obtained this summer to provide a better solution for incorporating videos into our courses. Here's what Panopto has to offer:

⇒ Videos are automatically closed captioned

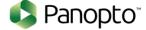

- ⇒ You can use Panopto in Canvas
- ⇒ You can use a Panopto video as an assignment

To learn more about Panopto, visit this link. Currently, Panopto is only available through Canvas.

#### Navigating AI for Teaching and Learning

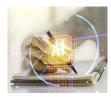

With the onslaught of AI tools claiming to make life easier, instructors are tasked with navigating whether AI has a place in higher education and may need support on how to create boundaries for use of AI tools in the classroom and in course work. See AI Guidelines for Teaching and Learning by Doug Habib from the Center for Excellence in Teaching and Learning (CETL) for some practical guidance on how to handle this challenging issue.

#### **Microsoft Stream on SharePoint**

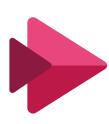

During the summer, OIT migrated video content from Microsoft Stream (Classic) to Microsoft Stream (on SharePoint). All Stream video content was moved to a folder labeled Stream Migrated Videos either in your individual OneDrive or in your department SharePoint site. Uploading videos to the old location is no longer possible. Stream (on SharePoint) has many of the features of Classic Stream, plus more tools. These are being integrated into OneDrive, SharePoint and Teams. See the Microsoft Support article <a href="Stream">Stream</a> (on SharePoint) vs. Stream (Classic) Guide for more information on using Stream (on SharePoint).

## **Research Cyber Support Program**

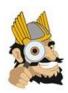

The OIT Information Security Office is proud to offer its services to assist with meeting cybersecurity requirements for research projects. If you are working with regulated data, contracts with requirements, or even just wanting to double check that you are handling your data securely, we are happy to assist. For more information or questions, please feel free to <a href="mailto:submit a ticket">submit a ticket</a> or <a href="mailto:emailto:more representation">emailto:emailto:emailto:more representation</a> or <a href="mailto:emailto:emailto:emailto:more representation">emailto:emailto:em

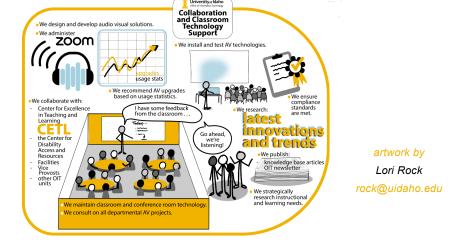